# <span id="page-0-0"></span>**Install the Perspectium Package for Salesforce**

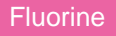

Perspectium Support can provide you with either an **Unmanaged Package** or **Managed Package** for Salesforce. The Unmanaged Package allows for customization of the package code, while the Managed Package disallows code customizations.

### **Procedure**

To install your Perspectium Package for Salesforce, follow these steps:

1 Request a link for either the Unmanaged Package or Managed Package for Salesforce by contacting Perspectium Support. 2 If installing your Package to a sandbox (testing) instance, first log out of your Salesforce production organization. Then, replace **log in** in the provided link with **test** before navigating to the URL. Otherwise, if installing your Package to a non-sandbox instance, simply click the provided link. 3 Log into Salesforce and then choose to install the Package for **admins only**, **all users**, or **specific profiles**. If choosing to install the Package for specific profiles, choose the profiles you want to grant access for by selecting **Full Access** from the appropriate dropdowns. Finally, click the **Install** button. **Install Perspectium Replicator By Perspectium Choose an installation option O** Install for Admins Only **Install for All Users Install for Specific Profiles... Click to install the Package Install** Cancel **App Name Publisher Version Name Version Number** Perspectium Replicator Perspectium Europium 1.51 Release Notes **Additional Details View Components** 

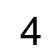

Once the installer is finished running, click **Done** on the Installation Complete! page to finish installation of the Package.

#### **Next steps**

[Configure Salesforce remote site settings](https://docs.perspectium.com/display/fluorine/Configure+Salesforce+remote+site+settings)

## **Similar topics**

- [Configure Perspectium Replicator as a Salesforce connected](https://docs.perspectium.com/display/fluorine/Configure+Perspectium+Replicator+as+a+Salesforce+connected+app)  [app](https://docs.perspectium.com/display/fluorine/Configure+Perspectium+Replicator+as+a+Salesforce+connected+app)
- [SalesInsight for ServiceNow incidents and Salesforce cases](https://docs.perspectium.com/display/fluorine/SalesInsight+for+ServiceNow+incidents+and+Salesforce+cases)
- [Install the Perspectium Package for Salesforce](#page-0-0)
- [Configure Salesforce remote site settings](https://docs.perspectium.com/display/fluorine/Configure+Salesforce+remote+site+settings)
- [Configure Perspectium properties for Salesforce](https://docs.perspectium.com/display/fluorine/Configure+Perspectium+properties+for+Salesforce)

## **Contact Perspectium Support**

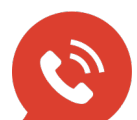

**US: [1 888 620 8880](tel:18886208880) UK: [44 208 068 5953](tel:442080685953)**

**[support@perspectium.com](mailto:support@perspectium.com)**